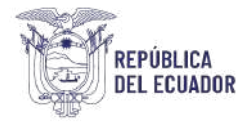

## **Subsecretaría de Infraestructura Inmobiliaria Dirección de Catastro y Valoración de Bienes Uso del WebMap de Comercialización de Bienes Inmuebles**

## **Introducción**

Un WebMap es una visualización interactiva de información geográfica, donde los mapas contienen un mapa base, un conjunto de capas de datos (muchos de los cuales incluyen ventanas emergentes interactivas con información sobre los datos), una extensión y herramientas de navegación para el desplazamiento panorámico y el zoom.

Se pueden abrir en navegadores web estándar, dispositivos móviles y visores de mapas de escritorio. Puede compartirlos a través de vínculos o integrarlos en sitios web.

## **Información visible en WebMap**

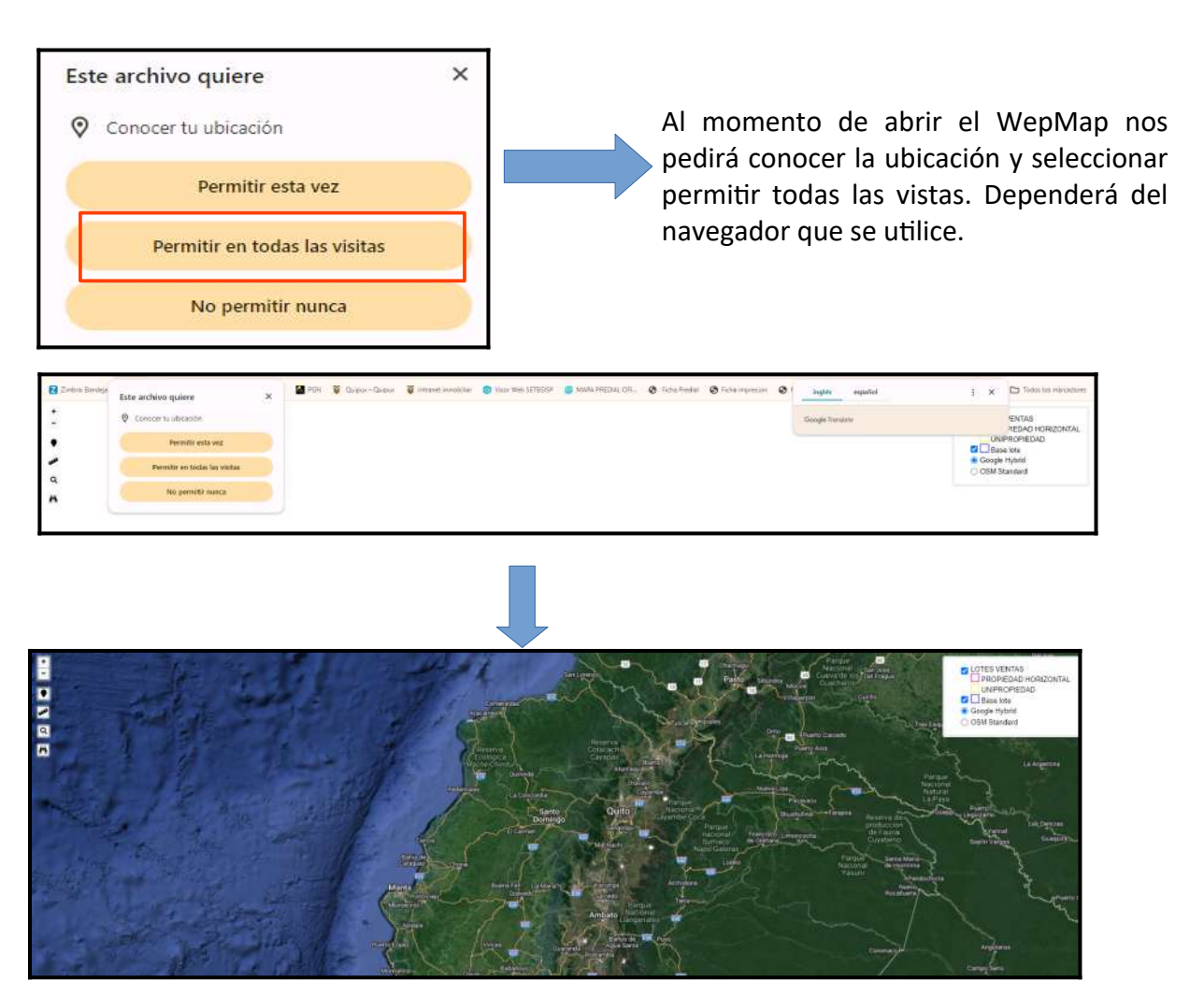

Dirección: Av. Amazonas y Unión Nacional de Periodistas Plataforma Gubernamental de Gestión Financiera Código postal: 170526 Quito / Ecuador Teléfono: +593 2 3958 700 www.inmobiliar.gob.ec

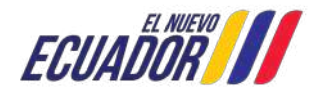

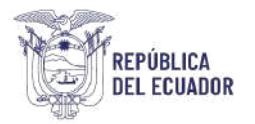

Al lado derecho de la pantalla se encontrará las capas disponibles.

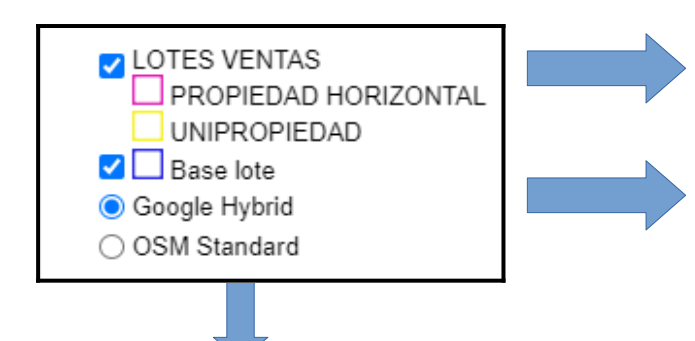

Shapes de bienes inmuebles de acuerdo a la base de datos, bienes espacializados, separados de acuerdo al régimen al que pertenece el bien.

Shapes de perfiles de lotes de bienes que se encuentran en propiedad horizontal

Una vez seleccionada la opción de ubicación nos dejará en blanco, mover la pantalla con el scrol del mouse para activar la visualización del mapa.

Mapas base, google hybrid (imágen satelital), y OSM Standard (open street map).

**Nota: las capas se pueden activar o desativar, de acuerdo a la necesidad del usuario.**

Al lado izquierdo de la pantalla se encontrará las herramientas para utilizar el WebMap.

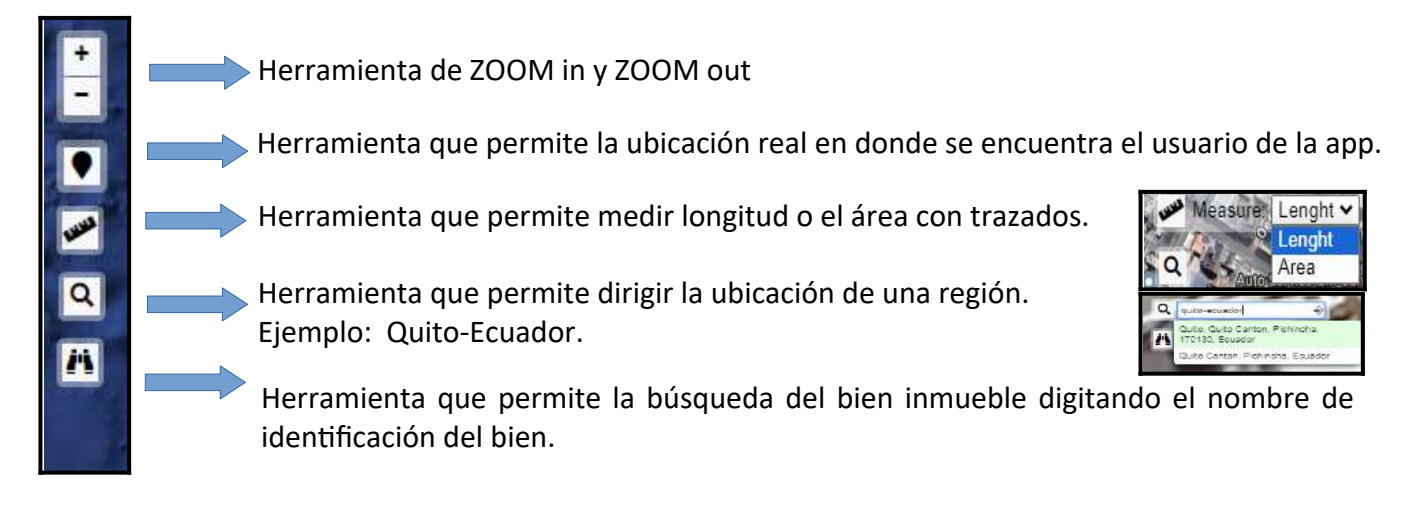

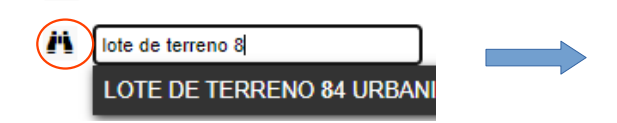

En el ícono señalado, digitar el nombre del bien inmueble, seleccionar la descripción requerida, automáticamente el WebMap nos dirige al bien inmueble consultado.

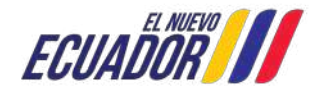

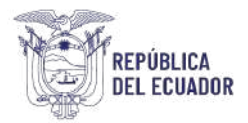

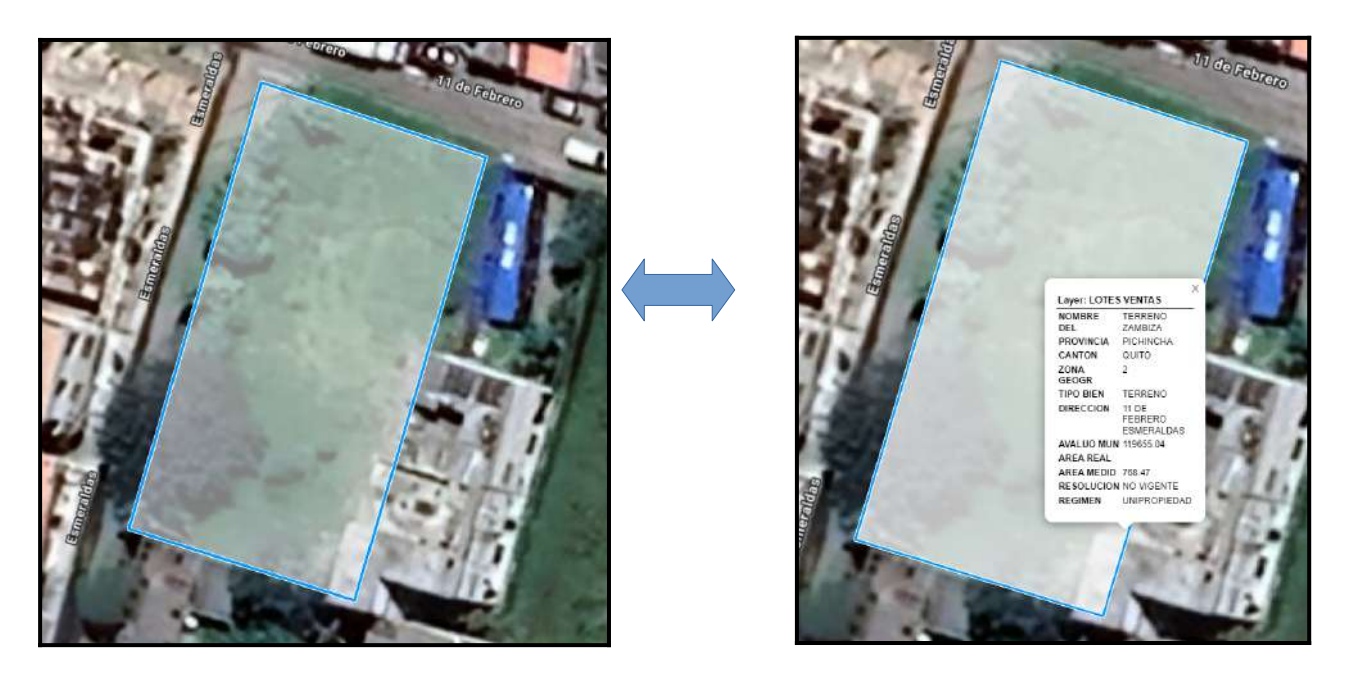

Para visualizar la ventana de atributos del bien inmueble, solo colocar el cursor sobre el polígono y se desplegará la información.

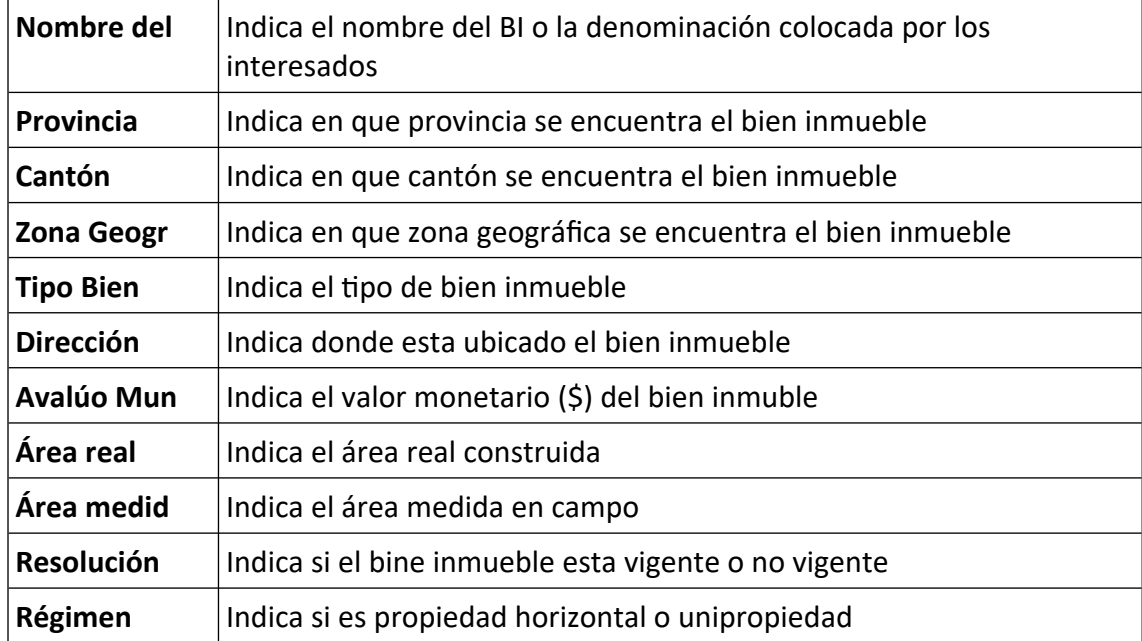

La información visible esta ligada a la información alfanumérica del bien inmueble:

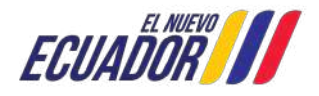